# プログラミング概論

第13回 2023年12月13日 App Inventorによる Androidアプリ開発の実践 (7) WebAPIと連携したアプリの作成

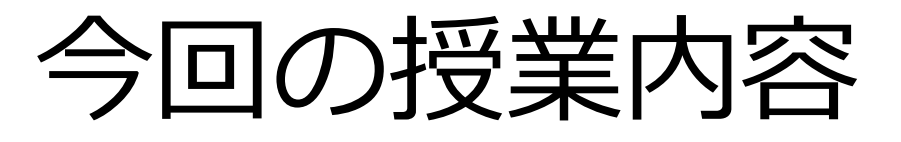

- ウェブAPIとは
	- OpenWeatherMapのWebAPI
	- $-$  API $\pm$  $-$
	- ウェブブラウザで確認
	- UTCとJST
- 天気予報アプリの作成
- 完成したらレポートを書く

# **ウェブAPIとは**

## WebAPIとは

- WebAPIとは
	- Web上の他のサーバのサービスを利用できる(自分の アプリに組み込める)仕組み
		- Google API — 地図,カレンダー,Youtube,翻訳など
		- LINE Messaging API – チャットボットなど
		- 楽天API
			- 商品検索,ランキングなど
		- YahooAPI

- ニュース, テキスト解析, 求人, ショッピング, 地図など • OpenWeatherMap – 世界中の天気情報

## OpenWeatherMapのWebAPI

- OpenWeatherMapは世界中の天気情報を取得 できる海外のオンラインサービス
- 指定した場所の天気や気温,湿度,気圧,風 速などを取得できる
- 無料版と有料版があり,無料版でも「現在の 天気」と「5日間(3時間ごと)の天気」の取 得が可能
- OpenWeatherMapを利用するためには ① アカウントの作成 ② キーの作成 が必要

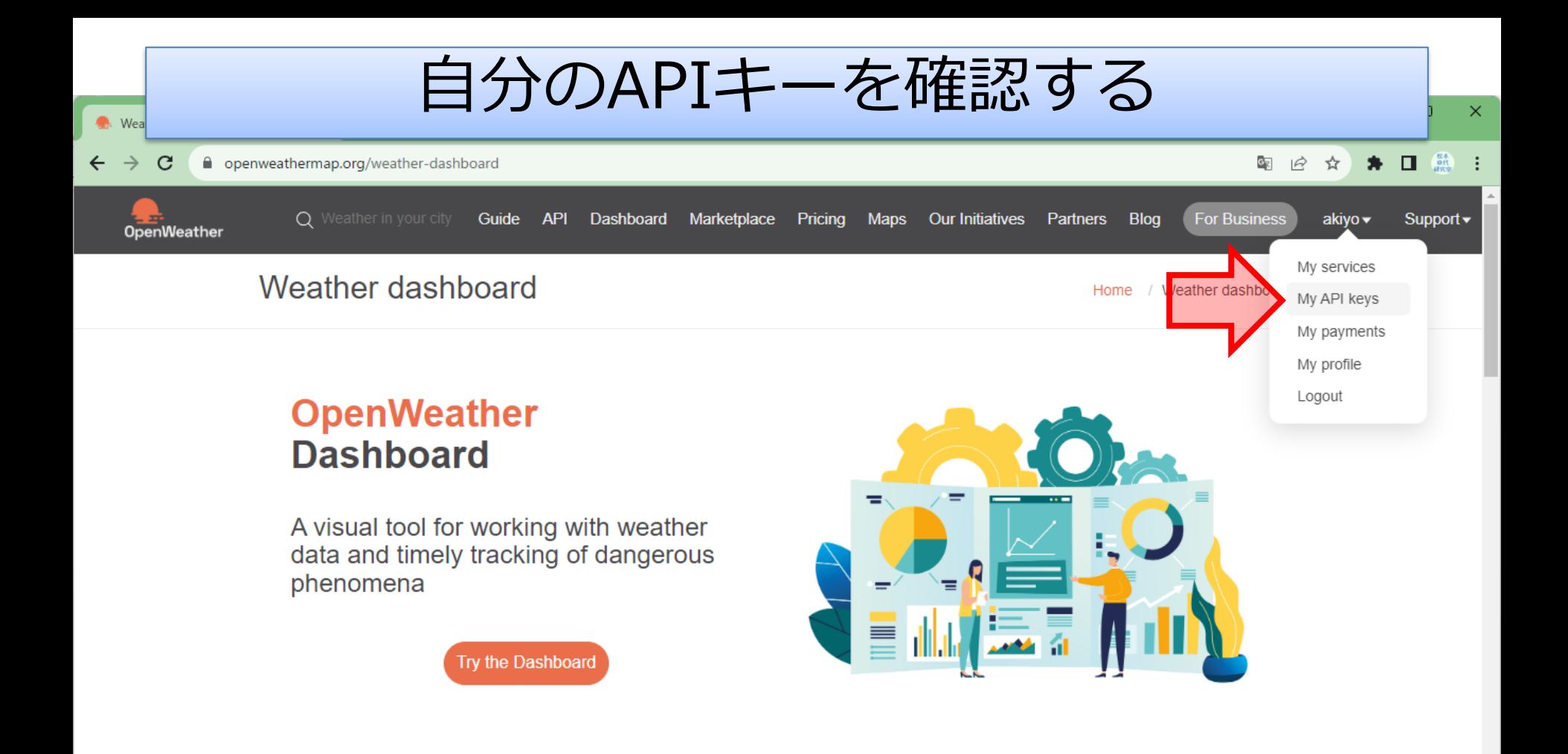

The OpenWeather Dashboard is a lightweight and flexible visual tool for our customers who would like to be notified weather events to make informed decisions and plan actions based on the weather input.

We use cookies which are essential for the site to work. We also use non-essential cookies to help us improve our services. Any data collected is anonymised. You can allow all cookies or manage them individually.

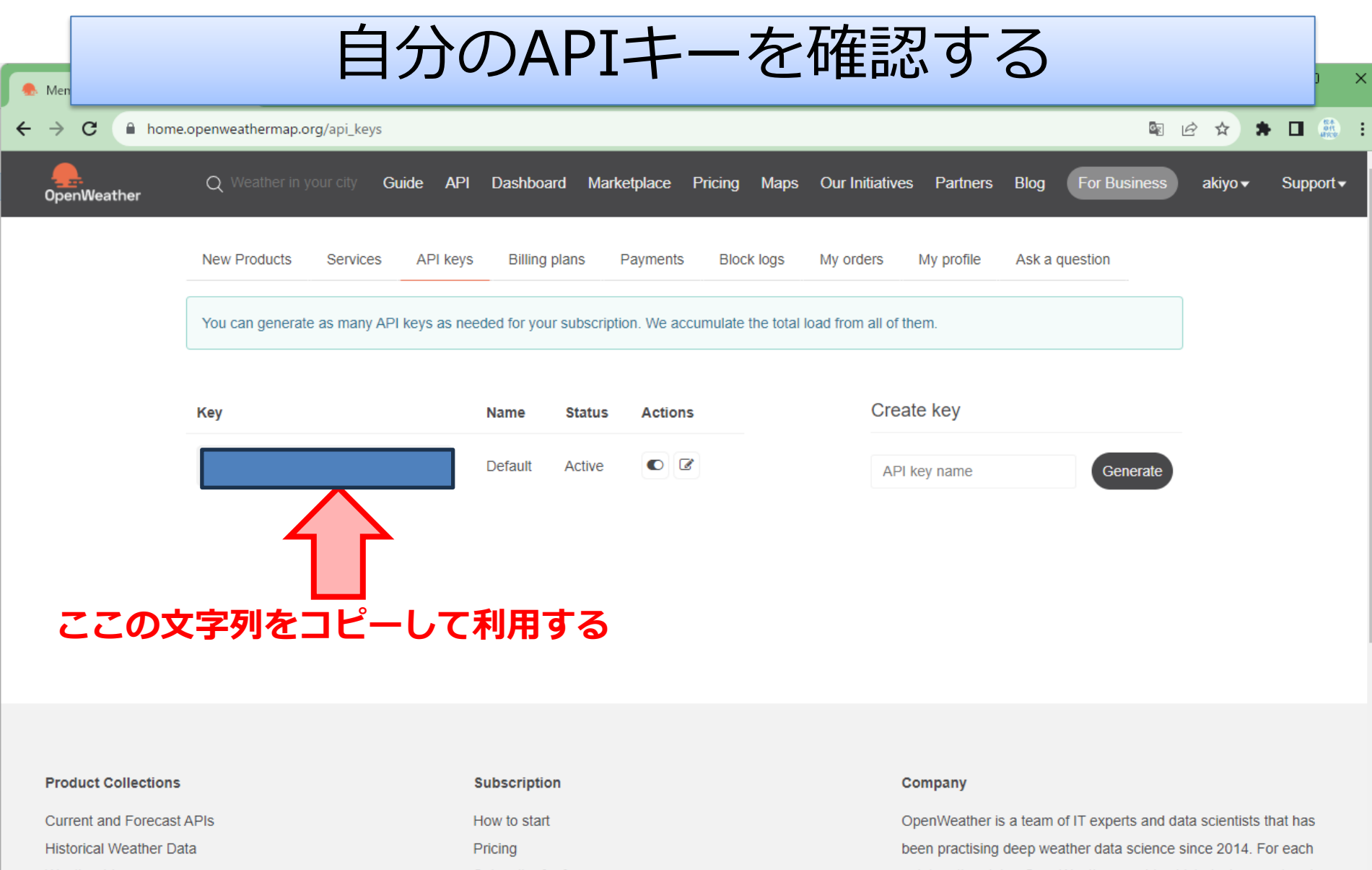

Weather Maps Weather Dashboard

Widgets

### Subscribe for free  ${\sf FAQ}$

point on the globe, OpenWeather provides historical, current and forecasted weather data via light-speed APIs. Headquarters in London, UK.

 $\bar{\mathbf{v}}$ 

ウェブブラウザでAPIの出力を確認

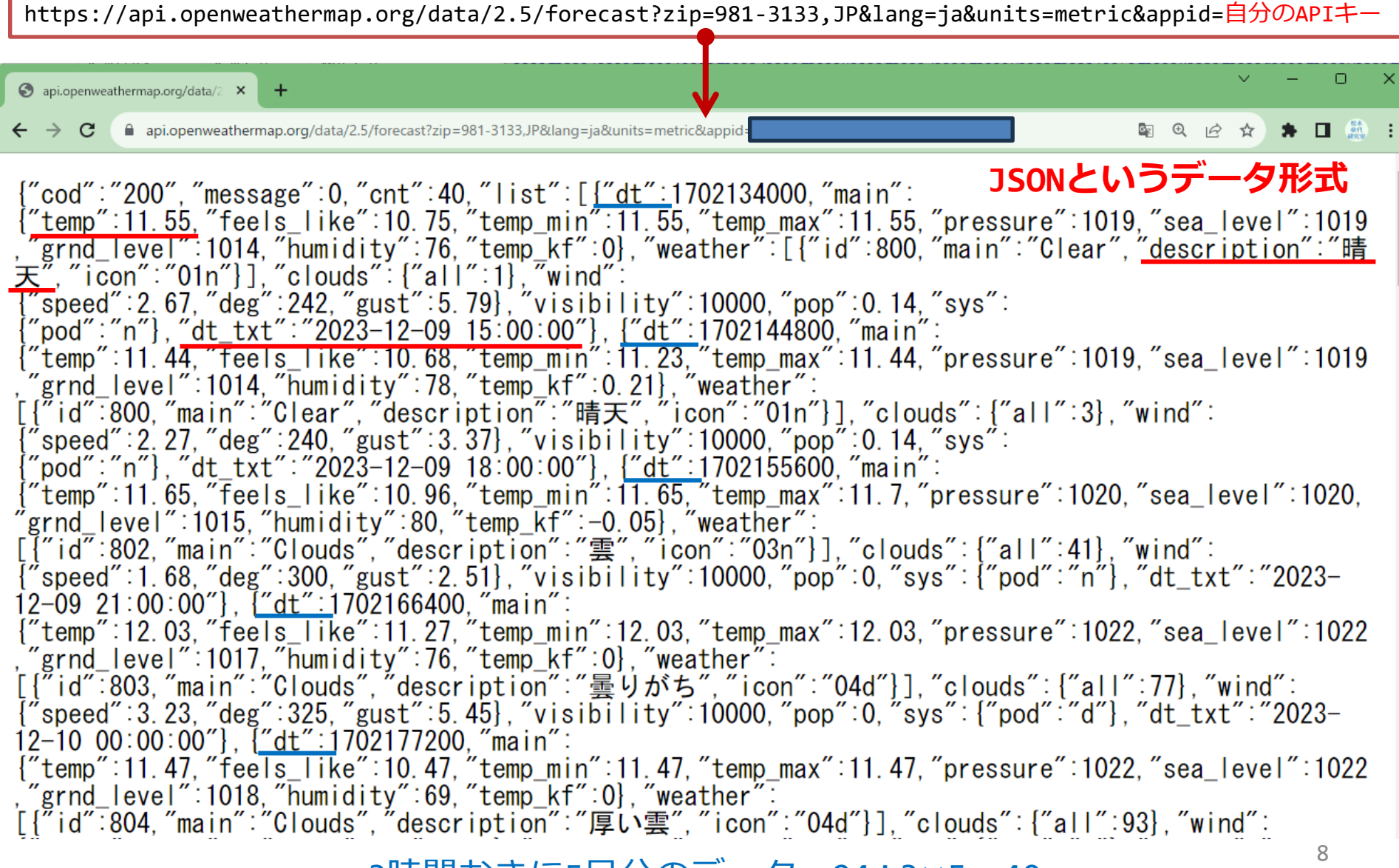

3時間おきに5日分のデータ=24÷3×5=40

## UTC(協定世界時)とJST(日本標準時)

• dt\_txtの日時はUTCなので, 日本ではこれより 9時間進んだ時刻になる

> UTC JST 2023-12-12 15:00:00 -> 2023-12-13 00:00:00 2023-12-13 00:00:00 -> 2023-12-13 09:00:00 2023-12-13 15:00:00 -> 2023-12-14 00:00:00

• 実はdtの数字は1970年1月1日0時0分0秒からの 経過秒数なのでこれを利用してJSTを求める

 ${\{\text{"dt":\texttt{1702447200}, \cdot \cdot \cdot , \text{"dt__txt":\text{"2023-12-13 06:00:00"}\},$ **1000倍して単位をミリ秒に直す 1702447200000** call Clock1 · .FormatDateTime instant Vyyy/MM/dd hh:mm a, z " 2023/12/13 03:00 午後, JST pattern **その値をこのブロックに与えるとJSTに変換してくれる**

## **天気予報アプリの作成**

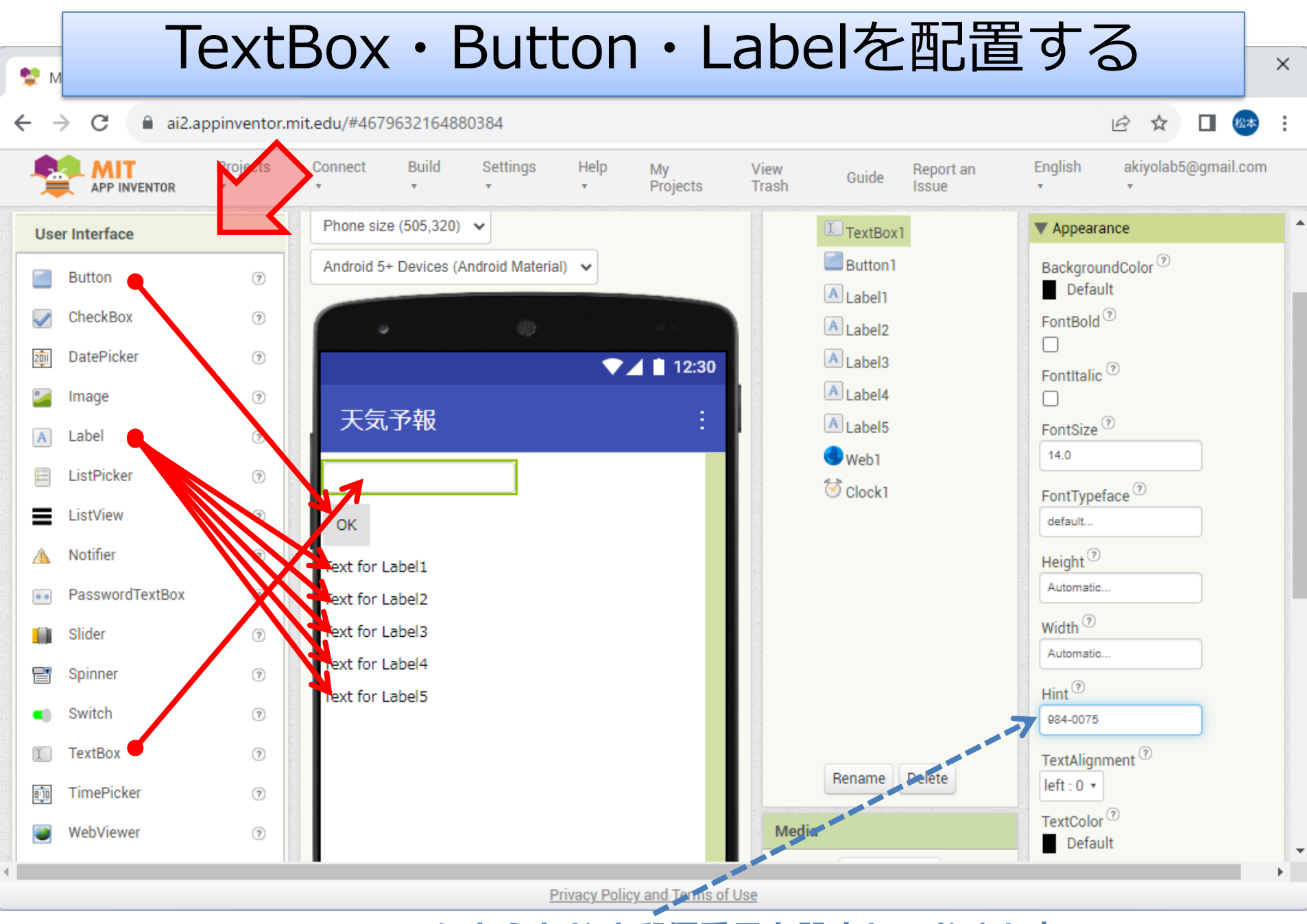

**TextBoxのHintにあらかじめ郵便番号を設定しておくと良い**

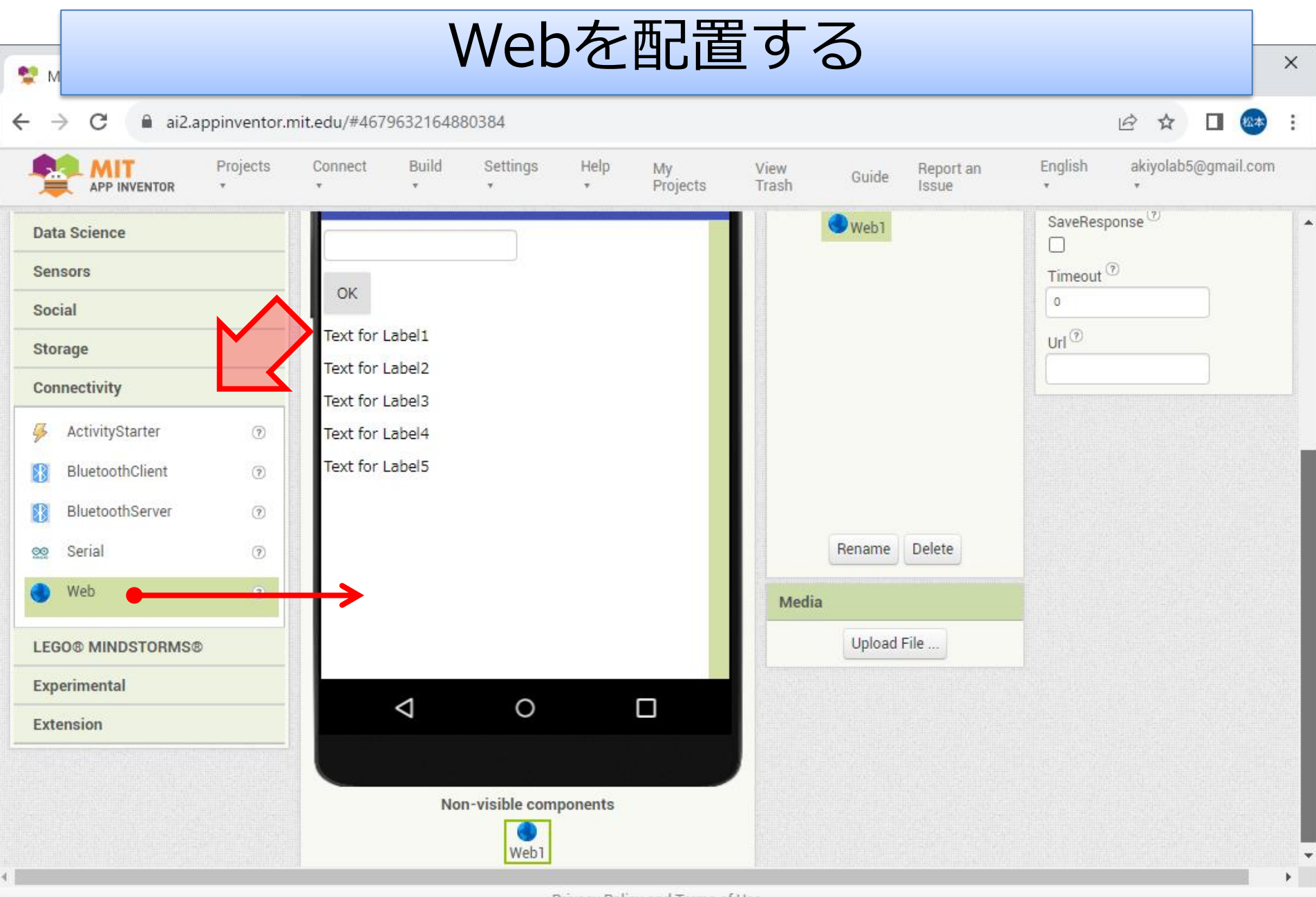

**Privacy Policy and Terms of Use** 

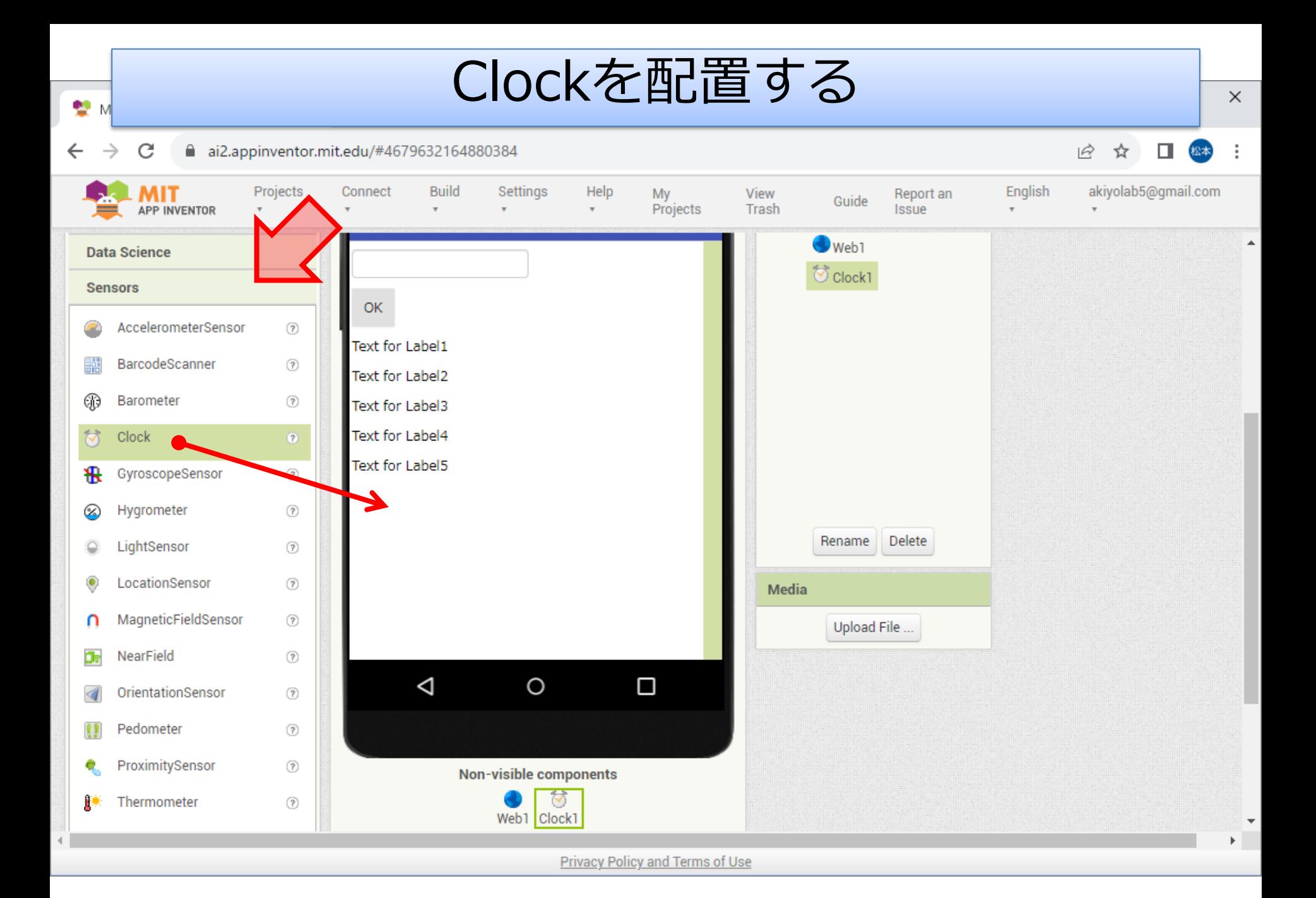

### 〒981-3133の日時と天気を4つ表示する **a** to msec ミリ秒に変換する処理  $\phi$  join get x v result  $"$  000 $"$ プロシージャを作成する. 1つのデータから必要な部分を抽出する処理 プロシージャとは **a** to getResultTextOne endText baseJsonText startText select list item list to split to text to select list item list to split to text result | get baseJsonText v 複数の処理を意味を持った get startText v at ひとまとまりにしたもの. index  $\begin{bmatrix} 2 \end{bmatrix}$ get endText v  $at$   $\Box$ 意味のある処理をひとつに n index | まとめることにより, 全体から1つ1つのデータに切り分ける処理 プログラムがわかりやすく o to getResultTextAll startText sepText baseJsonText なる. select list item list **Split v** text result split v text get baseJsonText v get startText at index <sup>1</sup> R initialize global a to  $\left| \cdot \right|$  or eate empty list get sepText \* at initialize global  $\boxed{\phantom{a}}$  to  $\boxed{\phantom{a}}$   $\boxed{\phantom{a}}$  create empty list ボタンをクリックしたらWebAPIを呼び出す initialize global  $\bigcirc$  to  $\bigcirc$   $\bigcirc$  create empty list when Button1 v .Click do set Web1 v . Url v to  $\boxed{0}$  join " https://api.openweathermap.org/data/2.5/forecast? "  $"$  zip=981-3133,JP  $"$ **8 &units=metric** initialize global  $dt$  to  $\left( \begin{array}{cc} \alpha & \alpha \end{array} \right)$  create empty list  $"$  & lang = ja  $"$ 自分のAPIキー $\sqrt[n]{8}$  appid= initialize global  $\Box$  to  $\Box$   $\Box$  create empty list call Web1 v .Get

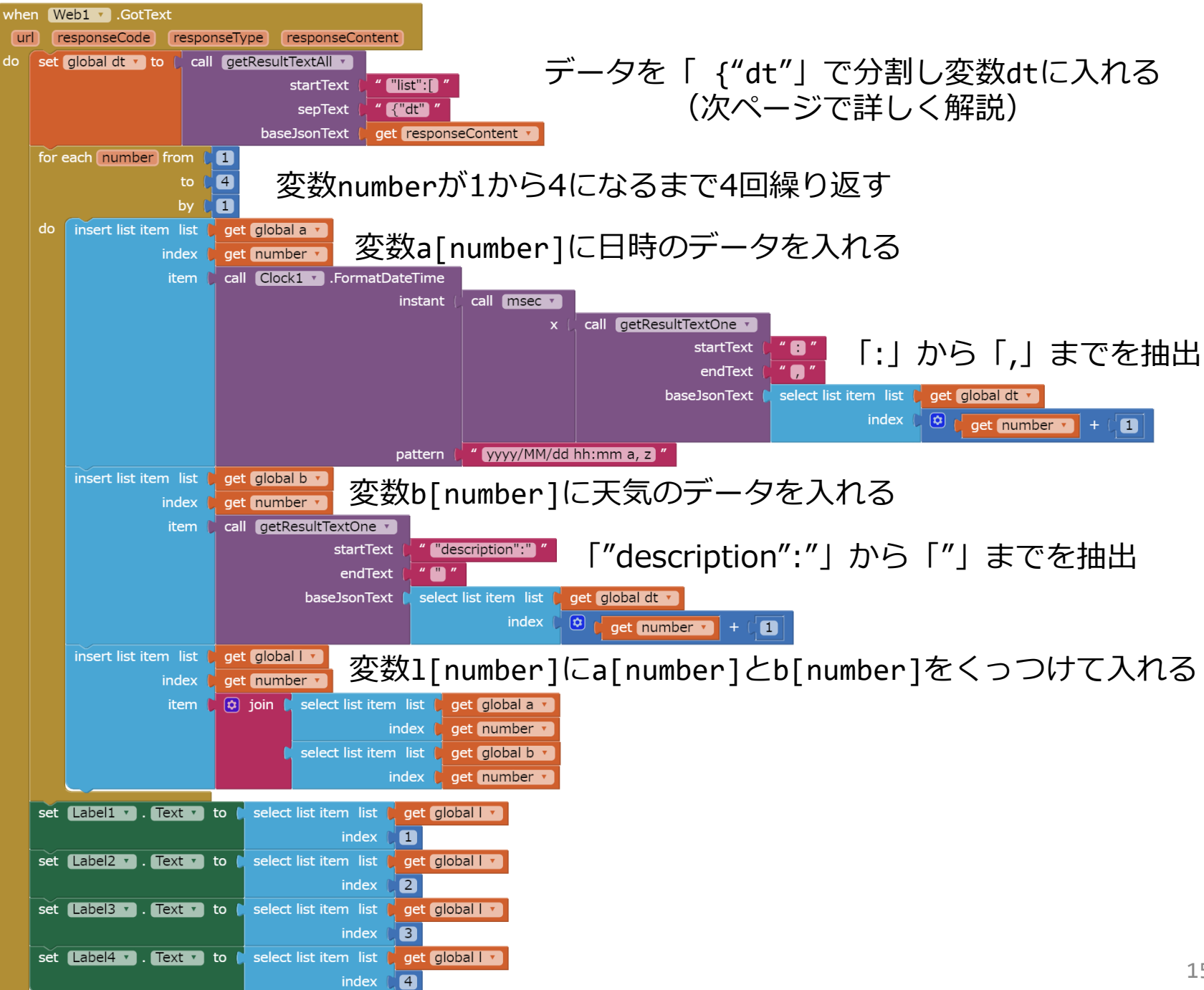

APIから得られたデータの処理方法

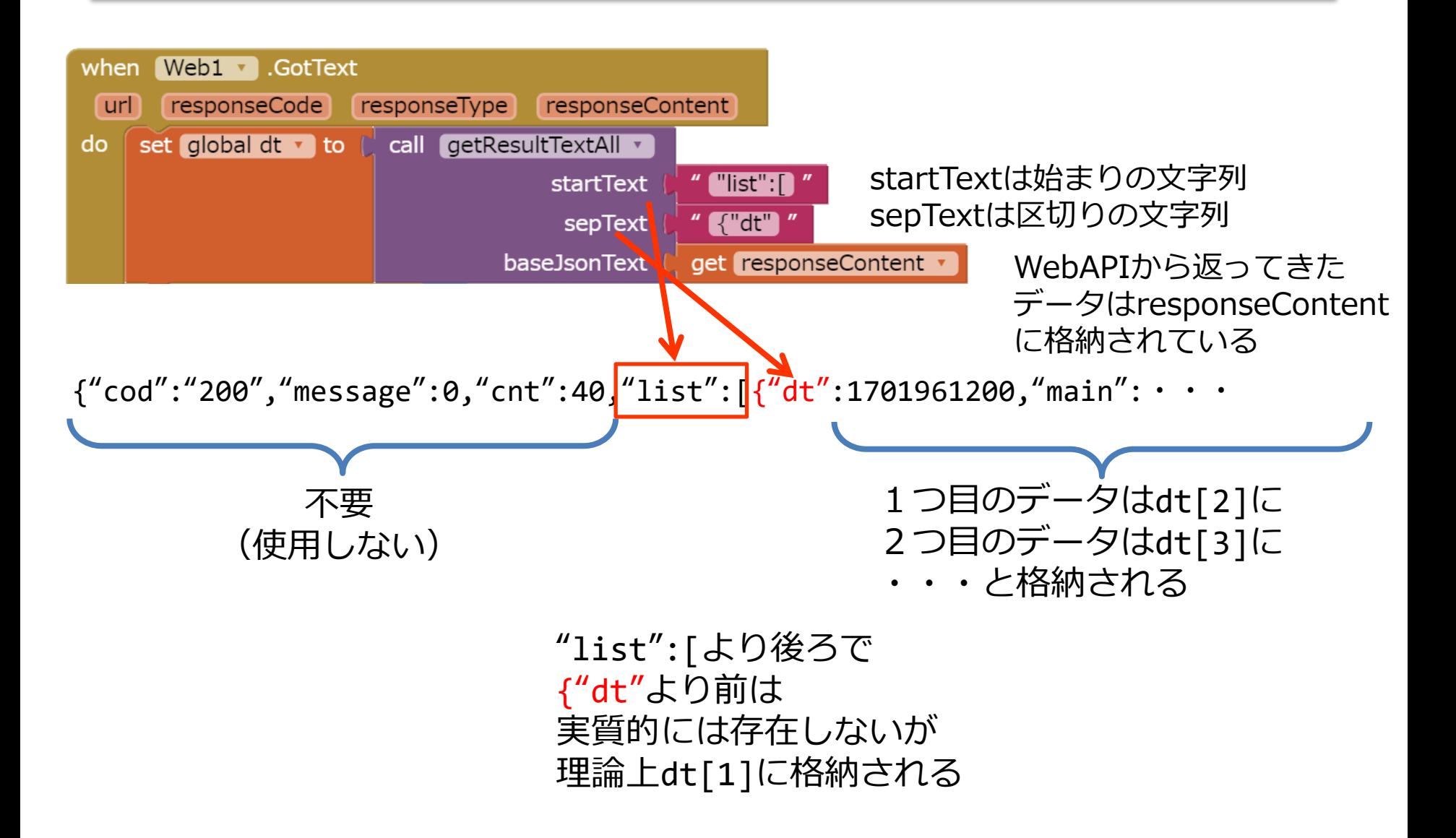

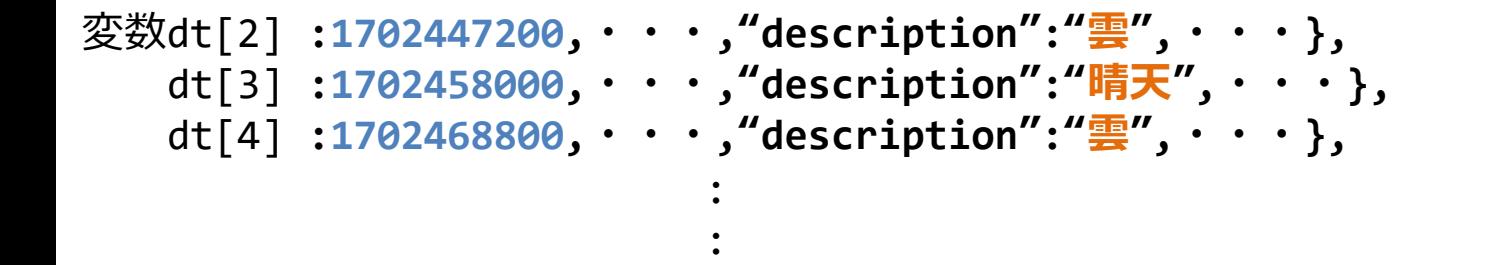

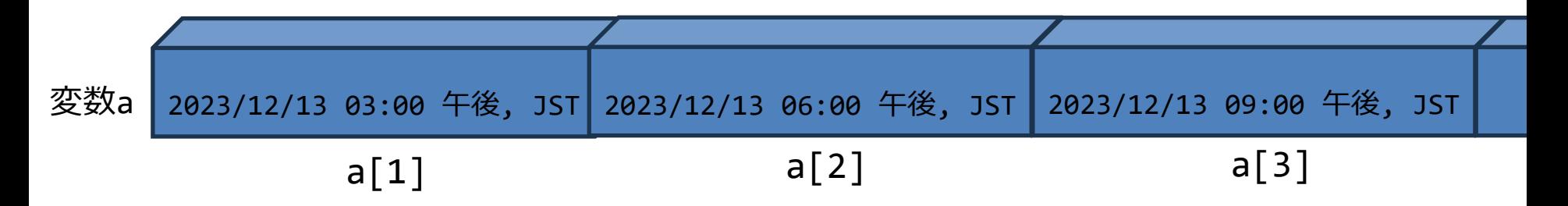

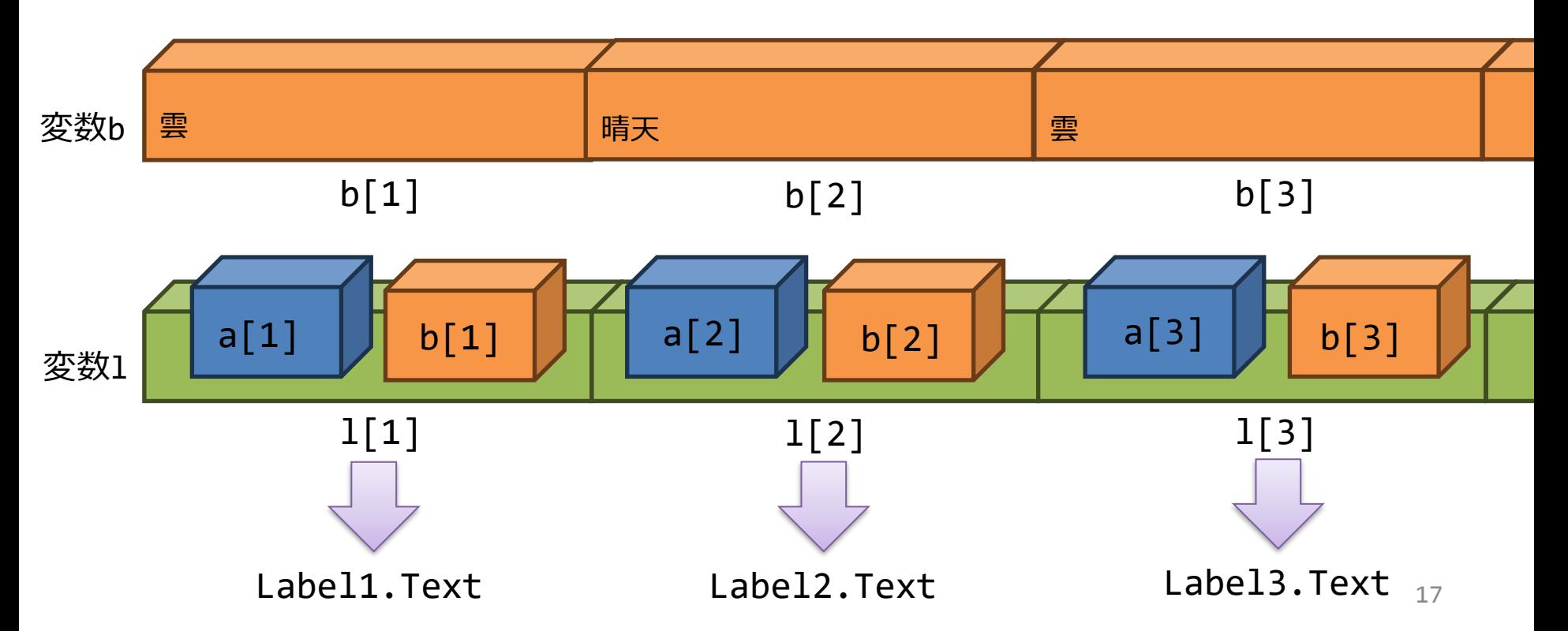

## 拡張する

- Label5に次のデータが入るようにする
- 変数cに気温のデータ(Temp)を入れて 天気の右に表示されるようにする
- テキストボックスに入力した郵便番号の 場所の天気情報が出るようにする
- 日時・天気・気温の間にスペースを入れ て見やすくする

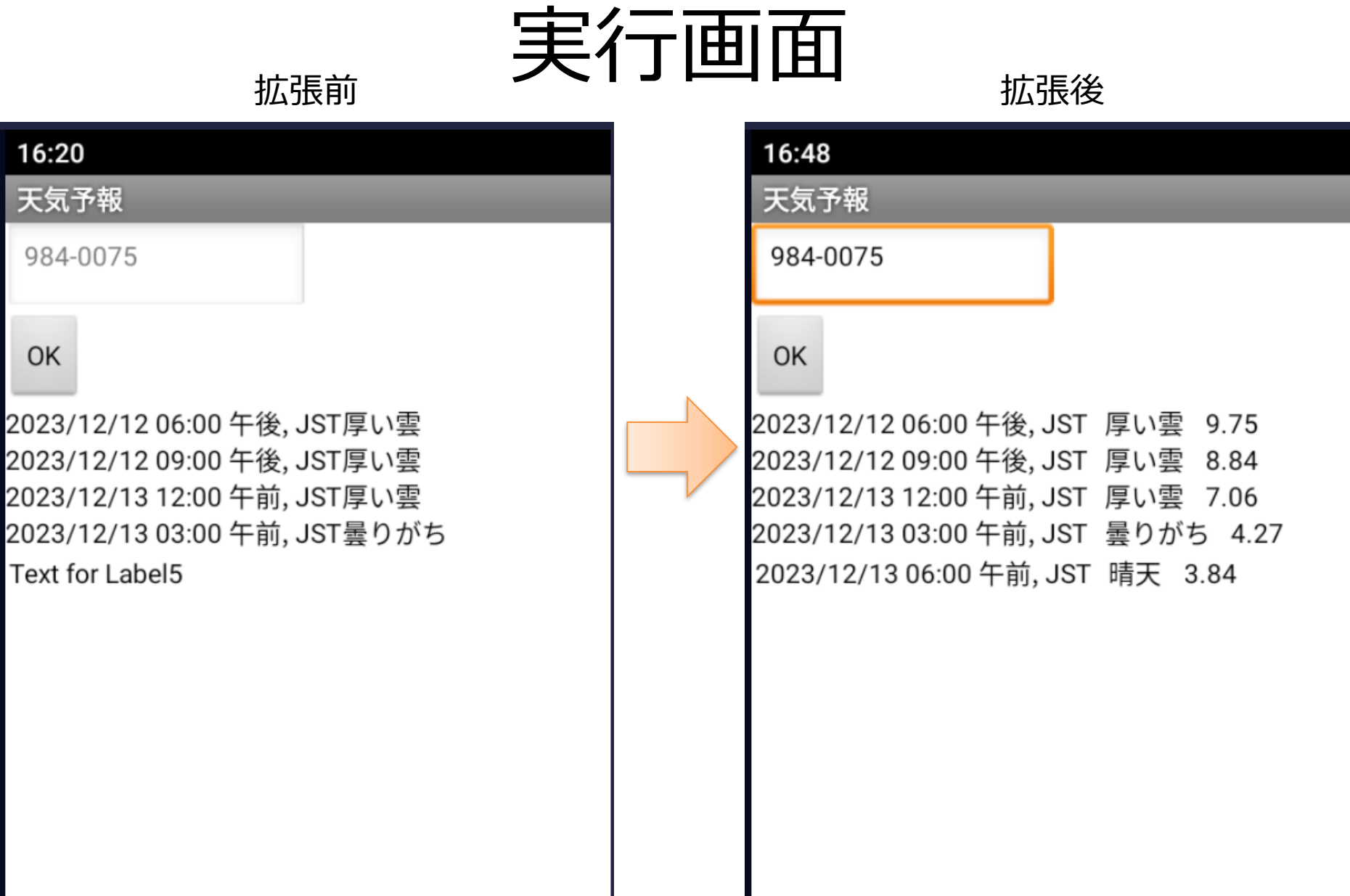

## ここまではひととおりやってみよう できたらあとは自由に工夫する 例:

- 6つ以上のデータが出るようにする
- 天気/気温以外の情報も出るようにす る
- 自宅と五橋キャンパスの天気がいっぺ んに出るようにする
- 3時間おきではなく6時間おきにする
	- ヒント select list item list C get global dt  $\boxed{\mathbf{\Omega}}$ index O [☆] get number v

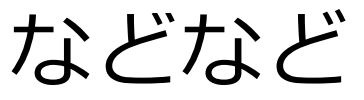

# **完成したらレポートを書く**

# 課題レポートについて

- レポートの書き方
	- Microsoft Wordで作成する
	- レポートの冒頭に,科目名・タイトル・所属・学 生番号・氏名・提出年月日を入れる
	- 決められた構成で書く
	- サンプルをよく見てまねて書く
	- 提出方法・期限を守る
	- 困ったことがあったら期限前に担当教員に 相談する → 1G2G: akiyo@mail.tohoku-gakuin.ac.jp

3G4G: hiro\_m@mail.tohoku-gakuin.ac.jp

# 課題レポートについて

- レポートの構成 1. アプリの概要 • 特徴・機能など詳細に書く。 2. デザイナ画面 • 各コンポーネントの説明も入れる。 3. ブロックエディタ画面 • 各変数の説明も入れる。 4. 実行画面・操作方法 5. 工夫した点
	- 「なし」はダメ。何か工夫すること。

# 第3回課題レポートについて

- タイトル
	- 天気予報アプリの制作
- 内容 – 制作した天気予報アプリについてレポートを 作成する
- 提出方法
	- 前回と同じ
- 提出期限

 $-1$ 月9日(火)23:59

レポート作成上の注意

- 「コンポーネントの説明」「変数の説明」「操作説明」 を書き漏らさないよう注意すること。
- ブロックエディタ画面のスクリーンショットはすべての ブロックが読めるように貼り付けること。
- 「工夫した点」を必ず挙げること。レイアウトの変更な どデザイナ画面でおこなった工夫を含めても良いが, 最 低でも一つは「プログラムトの工夫(ブロックエディタ 上の工夫)」があること。
- 「工夫した点」については, (プレイしなくても読んだ だけで)意味が伝わるように特に丁寧に説明を書くこと。
- レポートは感想文ではないので感想を書いてはいけない。 – 「~できてよかった」「大変だった」「難しかった」など